「BIZTREK給与」を ご 使 用 の お 客 様 へ

株式会社マーベルコンピュータ

〒673-0041 兵庫県明石市西明石南町1-10-13 TEL.078-923-5536,FAX.078-922-6627 〒150-0001 東京都渋谷区神宮前3-1-27-901 TEL.03-5786-3347,FAX.03-5786-3348

# 平成28年源泉所得税改定への対応版について

平素より、弊社製品をご愛用いただきまして誠に有難うございます。

さて、平成28年1月から、源泉徴収税額表(給与所得の源泉徴収税額表・賞与に対する源泉徴収税額の算出率の表) が変わります。つきましては、当社ダウンロードサイトに対応版を準備致しましたので、ダウンロード後、インスト ール手順に従ってバージョンアップしていだだきますよう、よろしくお願いします。

## (バージョンアップ時期)

★この度の改定により、給与の税額が変更になるのは、以下の社員の方です。

- 乙欄:社会保険料等控除後の金額が、404,000以上の方
- 甲欄: 〃 998,000以上の方

(1) 該当社員がいる場合:1月分給与計算前に、バージョンアップを行ってください。

※既に1月分給与を支給済の場合は、差額を自動計算して2月分(またはそれ以降)の給与の源泉所得税で調整す る機能を付加しますので、これを利用していだだくようお願いします。(マイナンバー対応版にて)

(2) 該当社員がいない場合:今回のダウンロード版のインストールは不要です。

マイナンバー対応版(1月下旬発DVD送予定)には、今回の所得税改定への対応も含まれていますので、そちら をインストールしてください。

## (ダウンロードサイト)

★ダウンロードサイトは以下のサポート頁よりリンクしています。

http://www.biztrek.jp(マーベルコンピュータのサイト)

- → 「サポートページへ」
- → 「01\_マニュアル」
- → 「サポートページへ」
- → 「9 BIZTREK給与マニュアル」

マルチユーザー版のダウンロードサイト http://www.biztrek.jp/DL/QPM.html

一覧から、現在使用中のバージョン、OSの行をダブルクリックしてください。

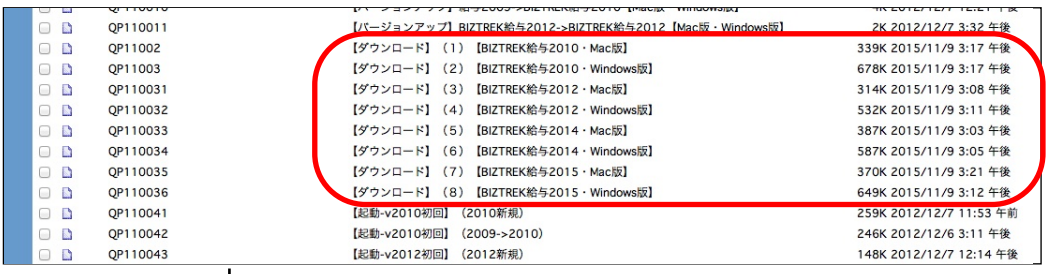

ダブルクリック

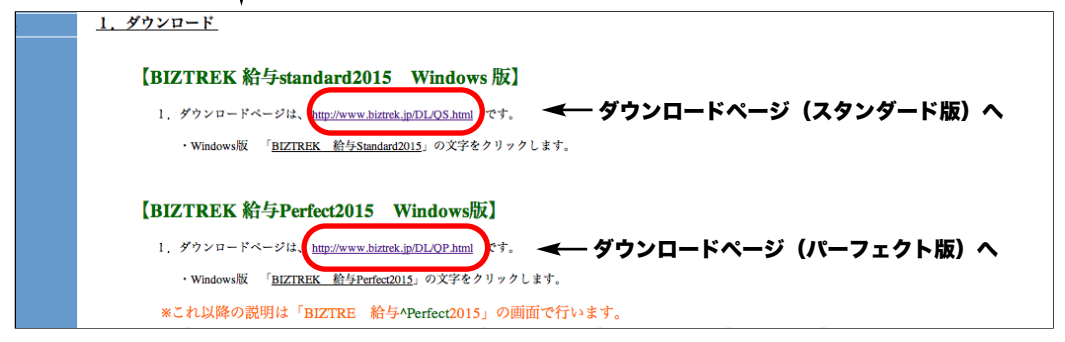

# (インストール)

(1)ダウンロード後、引き続きインストールを行いますが、今回は、「カスタムインストール」を選択します。

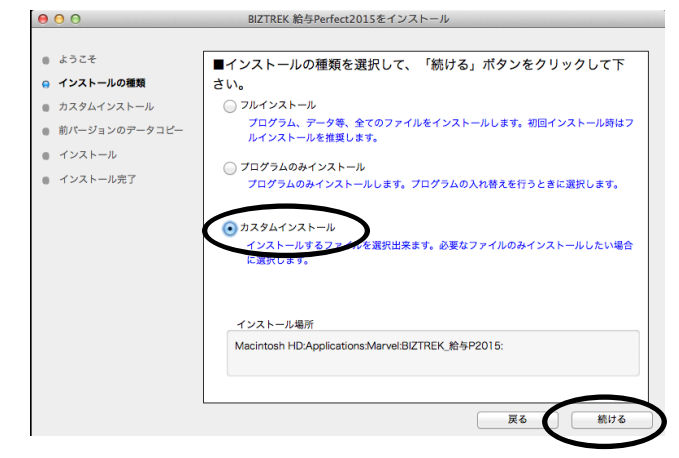

(2)一番上の、 FBIZTREK給与xxx」 SYLKファイルの中の「所得税月額表\_28年度.slk」 〃 「賞与税額算出率の表\_28年度.slk」 以上の3つのファイルにチェックをつけてインストールしてください。

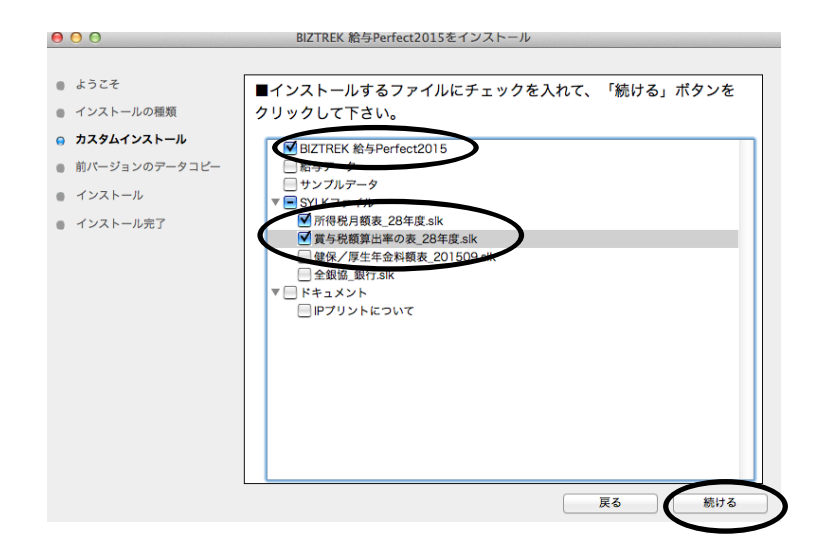

#### (起動時の注意)

(1)新しいプログラムをイン ストールしましたので、初 回起動時は、右図のウイン ドウが開きます。

(起動後に行うこと)

データベース "BIZTREK\_QP2015.4DC" のデータファイルが見つか<br>りません。既存のデータファイルを開きますか、または新規にデー<br>タファイルを作成しますか? データを格納するために、4Dデータペースはこのファイルを必要と キャンセル 作成 (開く

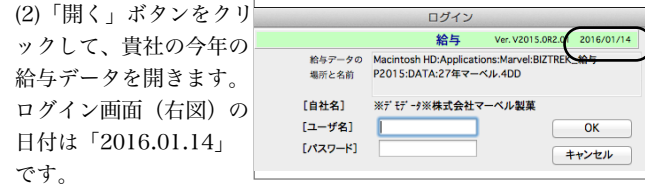

# (1)「所得税月額表\_28年度.slk」をIMPORTします。

(1-1)BIZTREK給与を起動後、「設定」メニューの「環境設定」ボタンをクリックし、EXPORT・IMPORT形式で、**「SYLK** 形式」を選択し、「保存」します。

(1-2)「その他」メニューの「所得税月額表」ボタンをクリックします。

(1-3)「所得税月額表」画面の「IMPORT」ボタンをクリックし、確認画面で「はい」をクリックします。次に、「SYLK」 フォルダの中の「所得税月額表\_28年度.slk」を開きます。

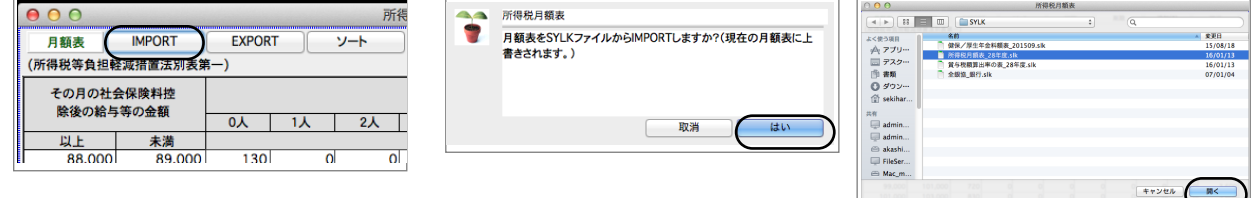

(1-4)新しい月額表がIMPORTされました。月額表を一番下までスクロールして、右下隅の数値を確認します。「396000」 となっていれば、OKです。

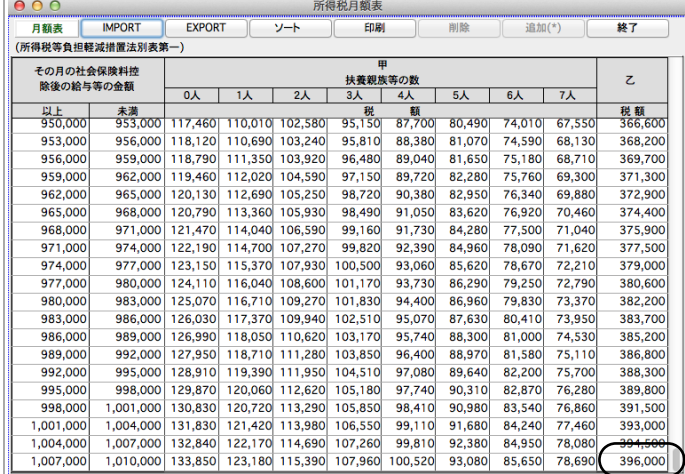

### (2)「賞与税額算出率の表\_28年度.slk」をIMPORTします。

 $900$ 

(2-1)「その他」メニューの「賞与税額算出率の表」ボタンをクリックします。

(2-2)「賞与税額算出率の表」画面の「IMPORT」ボタンをクリックし、確認画面で「はい」をクリックします。次に、「SYLK」 フォルダの中の「賞与税額算出率の表\_28年度.slk」を開きます。

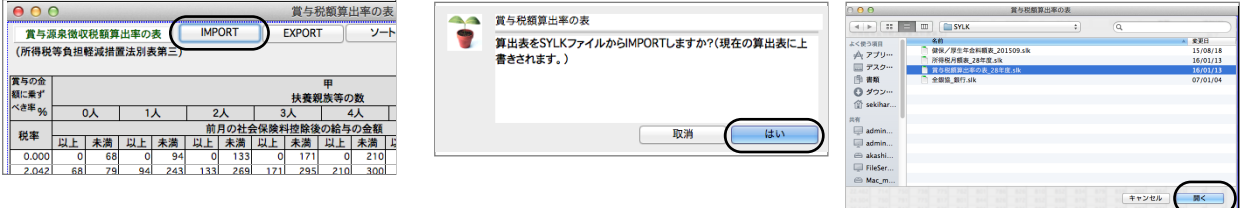

(2-3)新しい表がIMPORTされました。一番下の右から2番目の数値を確認します。「1138」となっていれば、OKです。

以上でバージョンアップ作業は完了です。

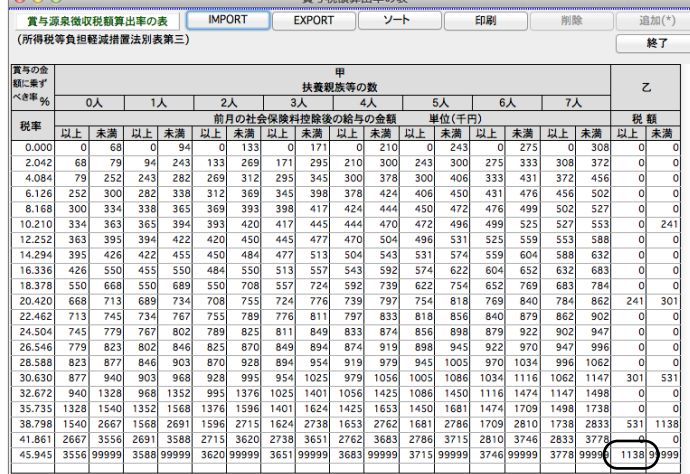

 $\label{eq:1} \begin{array}{lllllllllllllllll} \hline & \mbox{and} & \mbox{and} & \mbox{and$